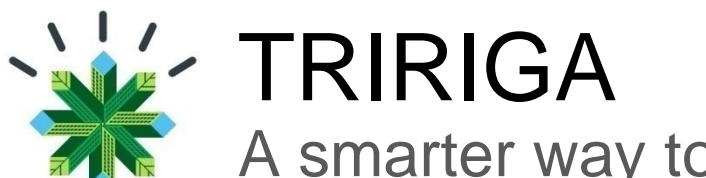

# A smarter way to manage real estate and facilities

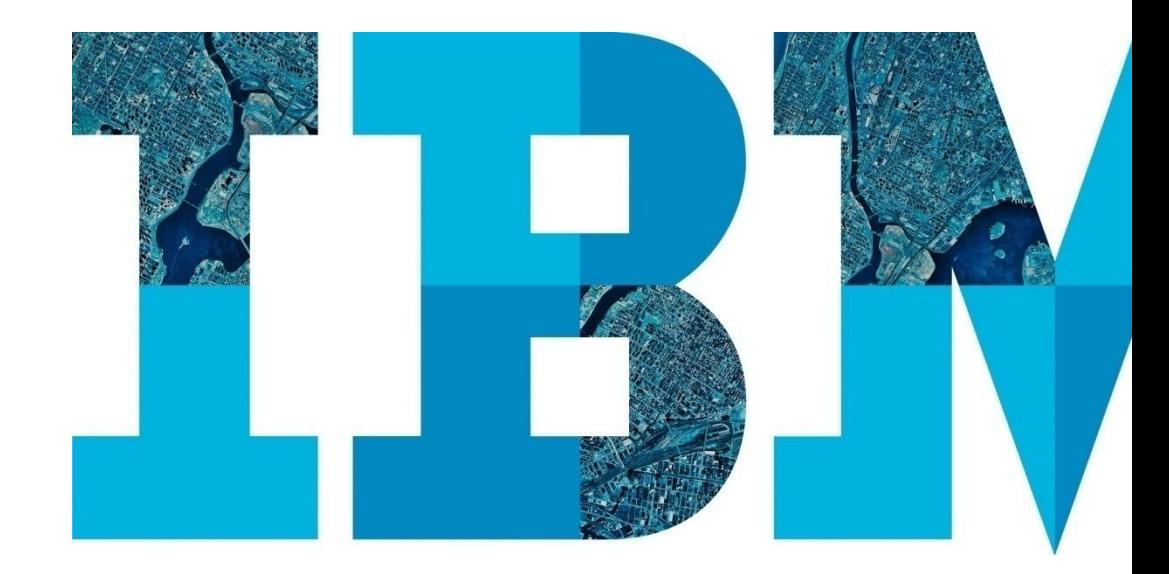

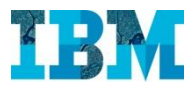

# Agenda

# RE

- Proyectos
- Gestion de espacios.
- TREEs. Modulo medioambiental

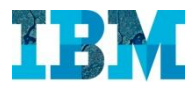

# **TRIRIGA FOR RETAIL Facilities**

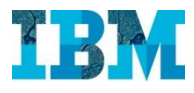

# TRIRIGA Facilities in Retail

# Este módulo permite:

- Gestionar el espacio, su uso y ocupación.
- Organizar, planificar y gestionar traslados
- Hacer Reservas (salas, equipos audiovisuales, puestos, etc.)
- Complementar todo lo anterior con el soporte CAD.

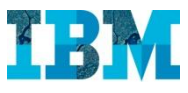

### TRIRIGA Facilities – Cuadro de mando del gestor

Accedemos con **Paul Planner**, gestor de espacios. Su pantalla de inicio le permite analizar el estado de los indicadores más interesantes para su gestión, así como disponer del enlace a las tareas más comunes.

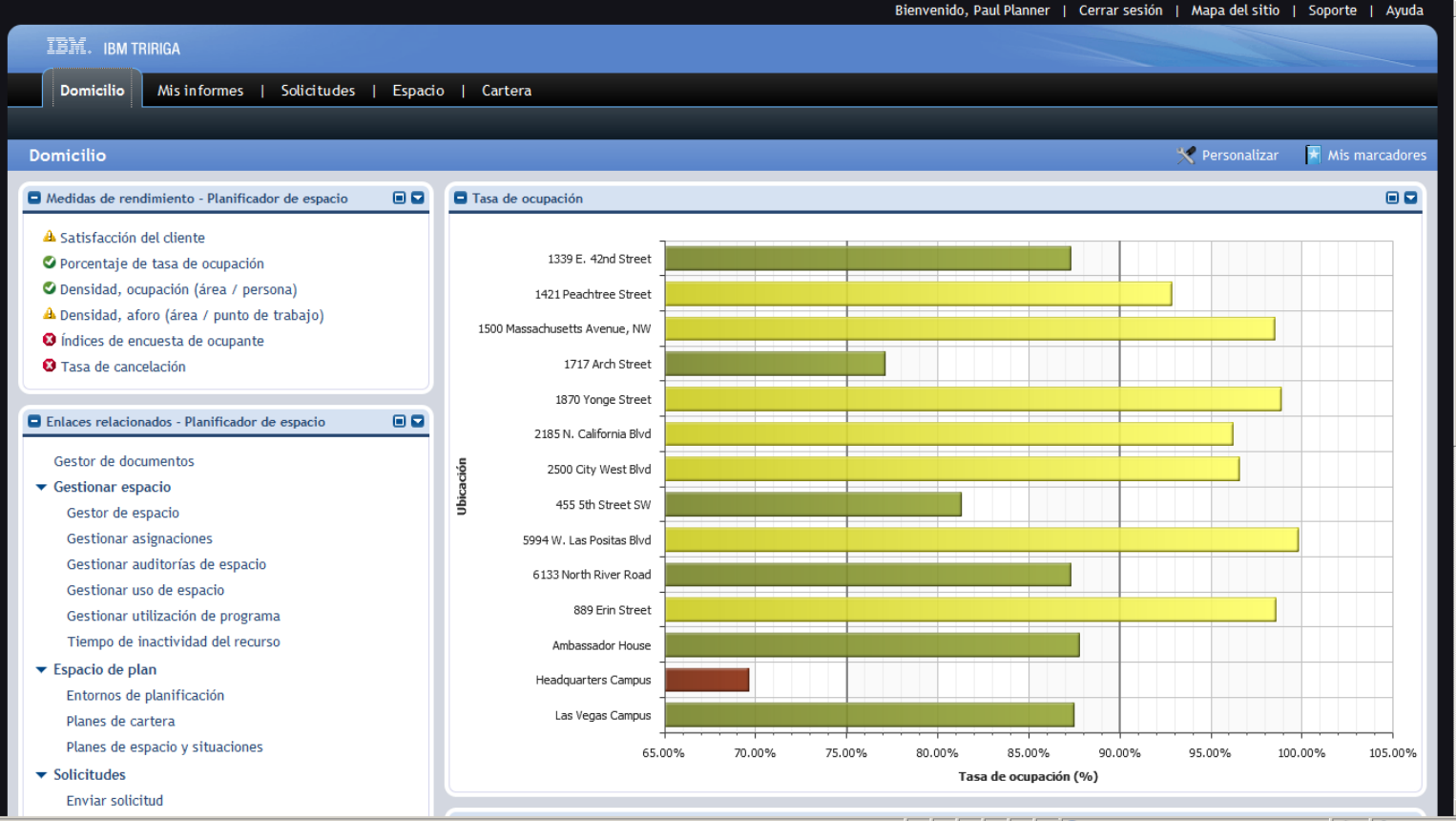

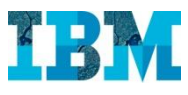

#### TRIRIGA Facilities – Estructura espacial

La herramienta permite estructurar los inmuebles geográficamente, mediante una jerarquía ilimitada y flexible, adaptada a las necesidades de cada organización.

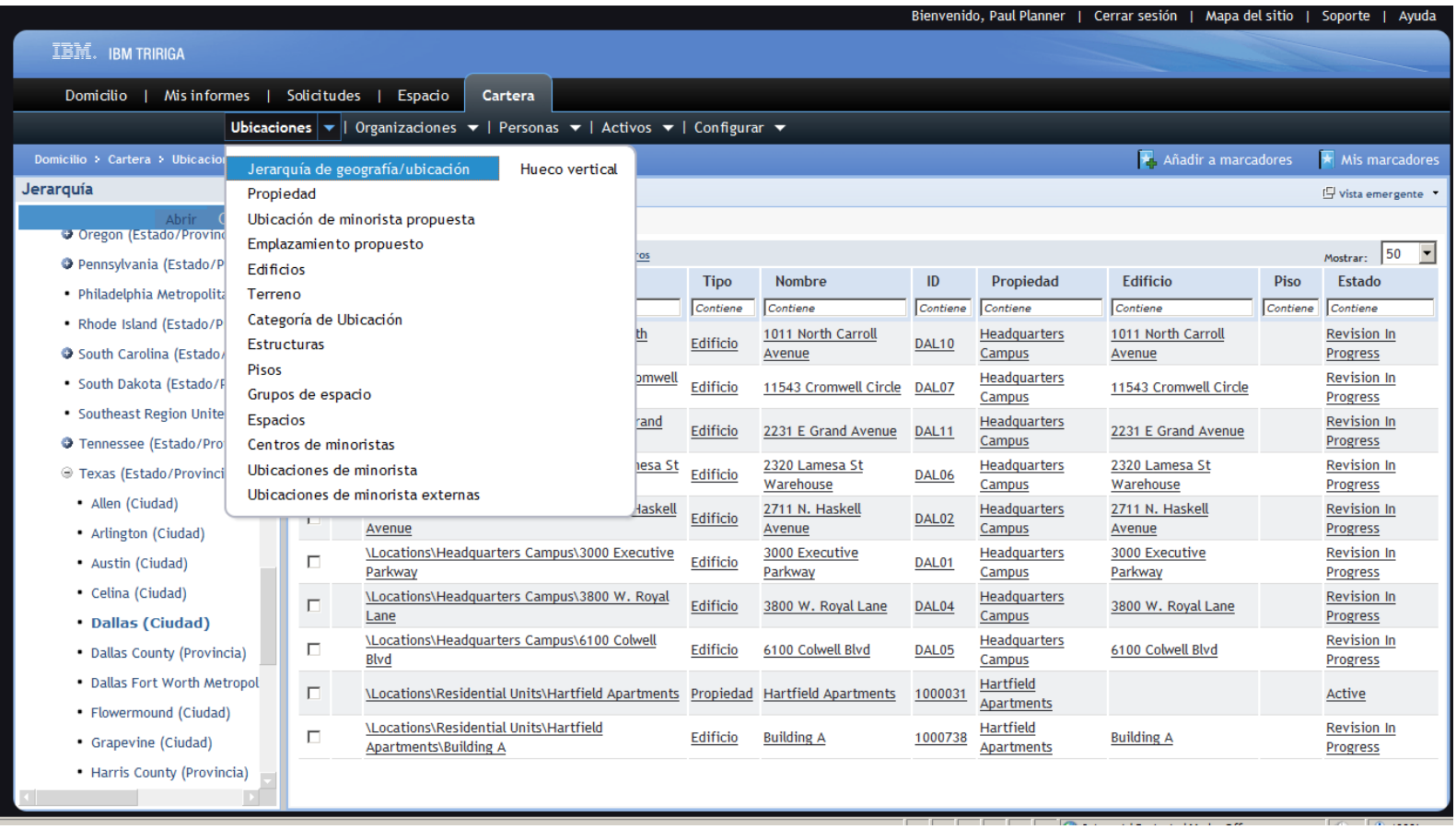

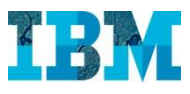

#### TRIRIGA Facilities – Ficha de edificio

La ficha del edificio agrupa toda la información relevante del inmueble, proveniente de las distintas áreas de la aplicación. La política de seguridad permite definir qué pestañas, y campos deben presentarse en el formulario para cada perfil.

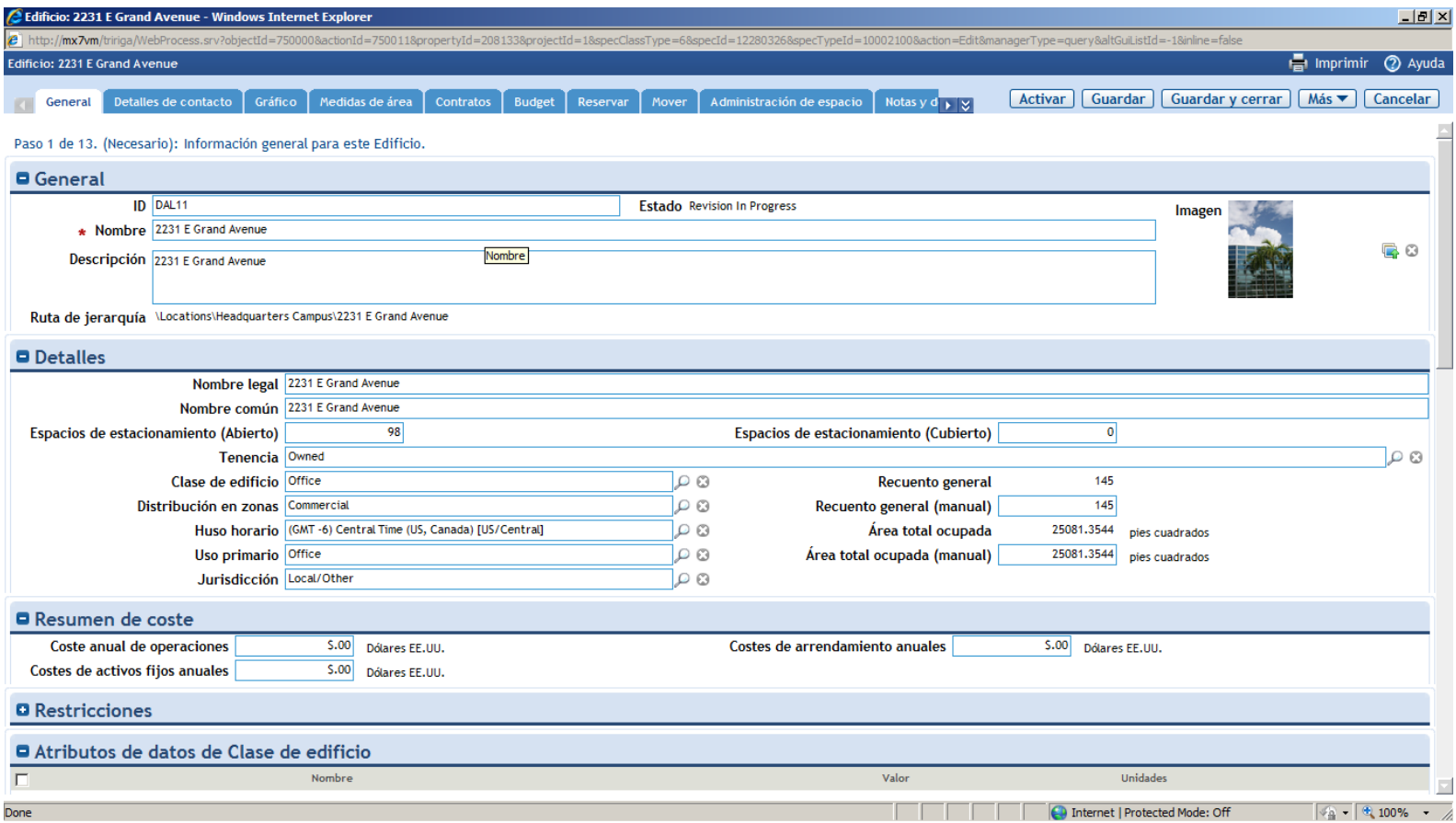

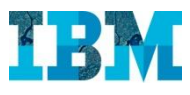

## TRIRIGA Facilities – Gestión de personal

Es posible gestionar distintos tipos de personal en el sistema (interno, externo, etc.). Cada persona puede ocupar uno o varios puestos de trabajo, siendo posible distinguir entre la ubicación principal y la/s secundaria/s.

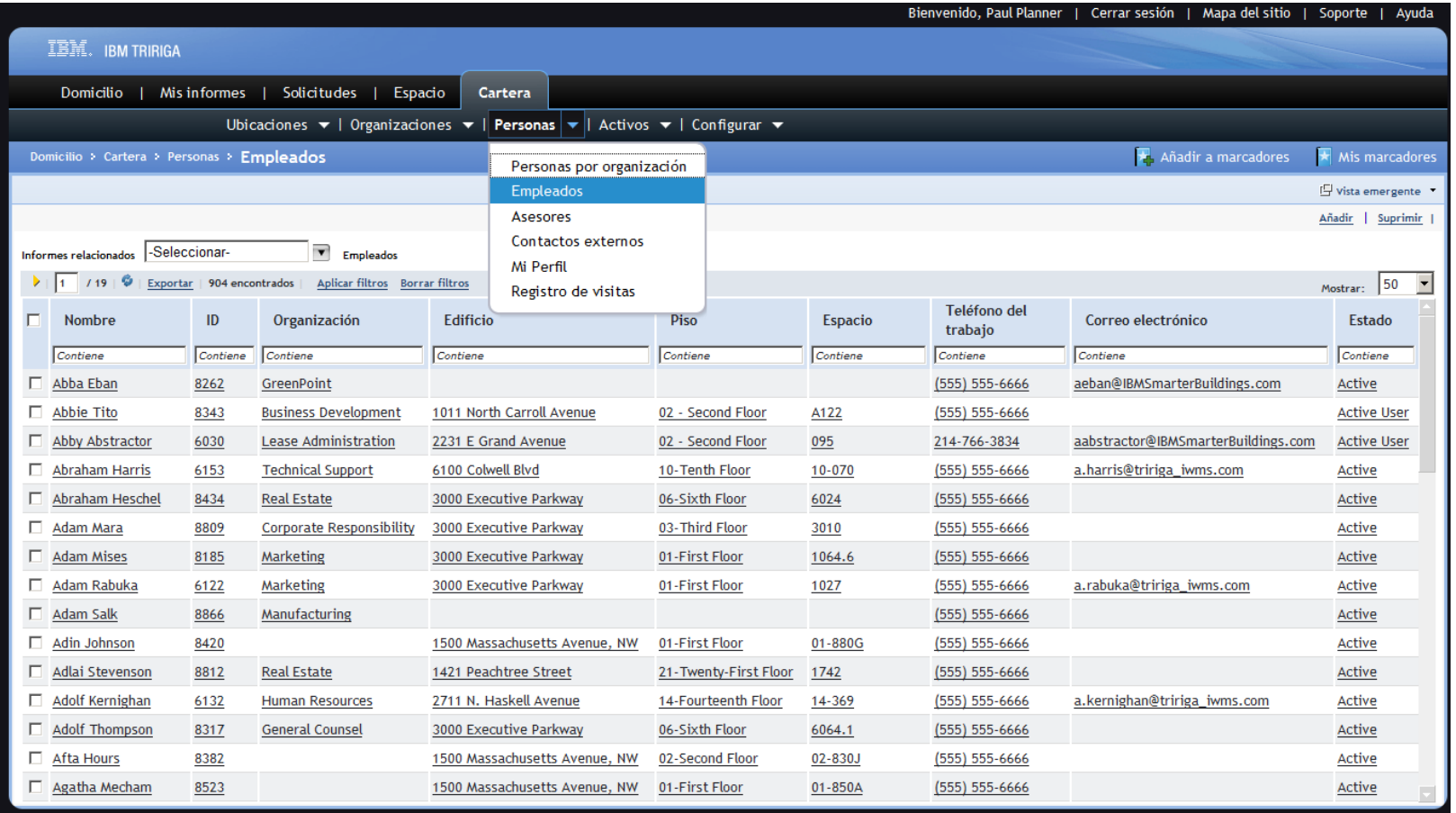

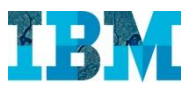

## TRIRIGA Facilities – Informes gráficos

Todos los datos anteriores pueden complementarse con los planos en CAD, permitiendo extraer fácilmente informes de resalte que presenten el estado de ocupación de los puestos, el departamento al que están asociados, su tipología, etc.

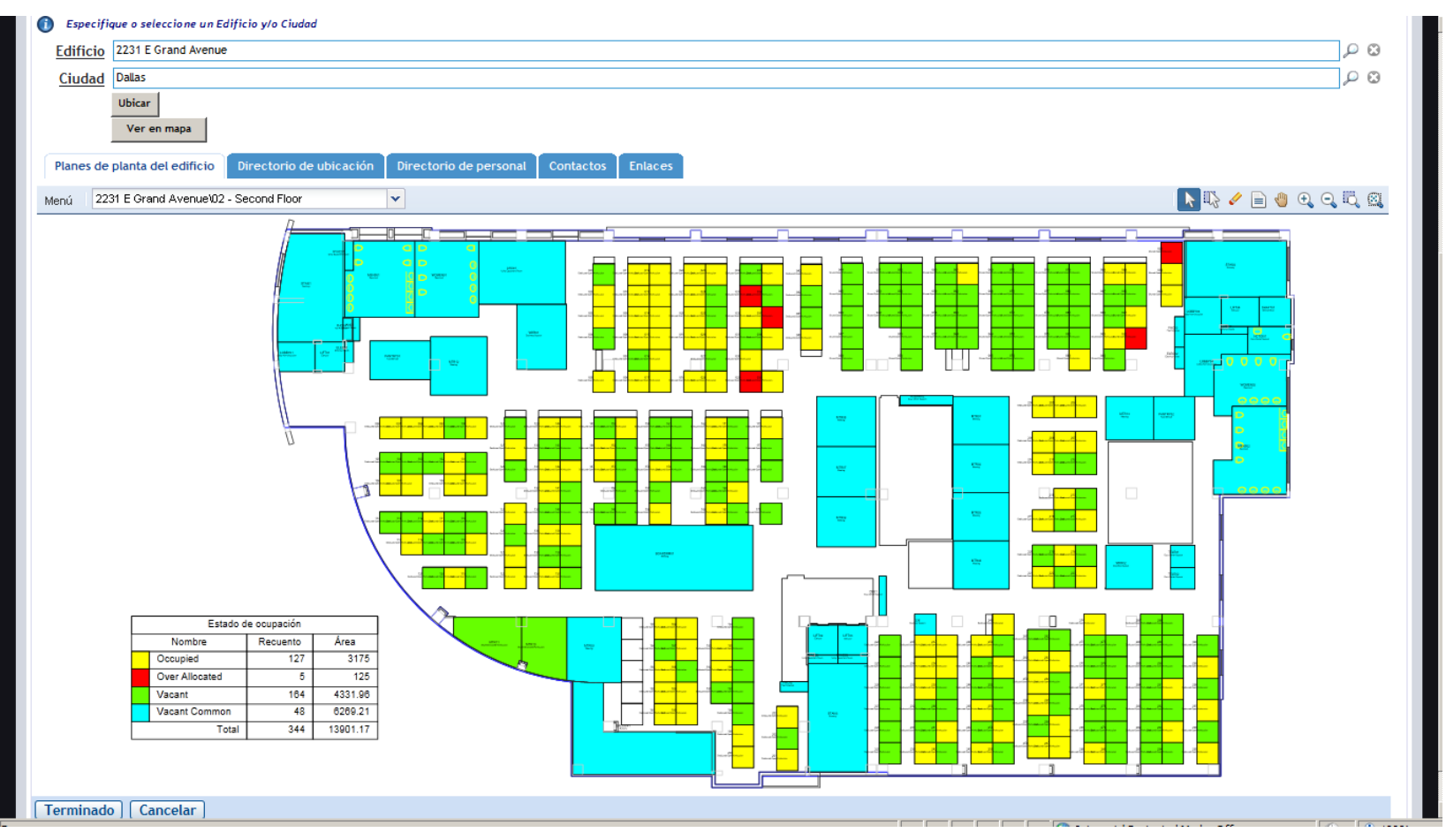

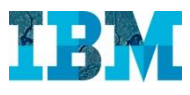

#### TRIRIGA Facilities – Ficha del espacio

Los informes anteriores son interactivos, permitiendo consultar la información sobre los espacios resaltados haciendo clic sobre ellos. La ficha del espacio registra, entre otros, datos sobre la clasificación de superficies, la capacidad máxima permitida y las fechas de disponibilidad

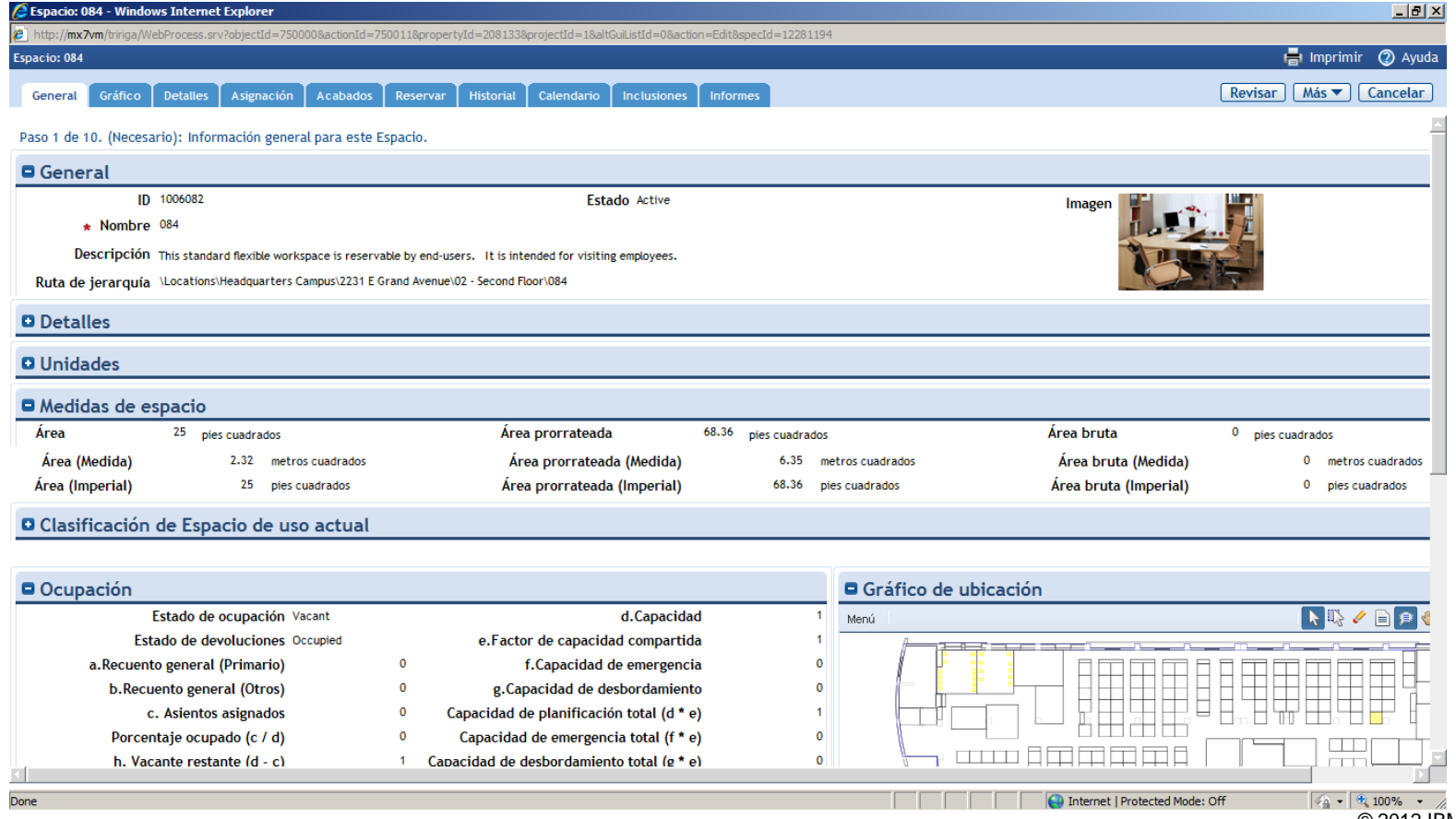

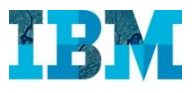

# TRIRIGA Facilities – Gestión de traslados

- El sistema dispone de una gestión de traslados integrada que permite:
	- Proporcionar un portal desde el que los usuarios puedan realizar solicitudes de traslado.
	- Planificar traslados de distinto grado de complejidad, complementándolos con escenarios de asignación de puestos en aquellos casos en los que sea necesario.
	- Coordinar el proceso de traslado, involucrando a todos los agentes que forman parte del mismo y garantizando el control de la ejecución de las tareas y el cumplimiento de los plazos.
	- Simplificar el proceso de envío de información a los agentes partiendo de la información del inventario de espacios, así como facilitar la posterior actualización mediante la automatización de esta tarea al cerrar la solicitud.

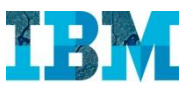

### TRIRIGA Facilities – Solicitud de traslado

El solicitante accede al portal para completar la solicitud de traslado. El tipo de solicitud seleccionada marcará la plantilla de proyecto que se utilizará, así como el flujo de trabajo y de aprobaciones asociado.

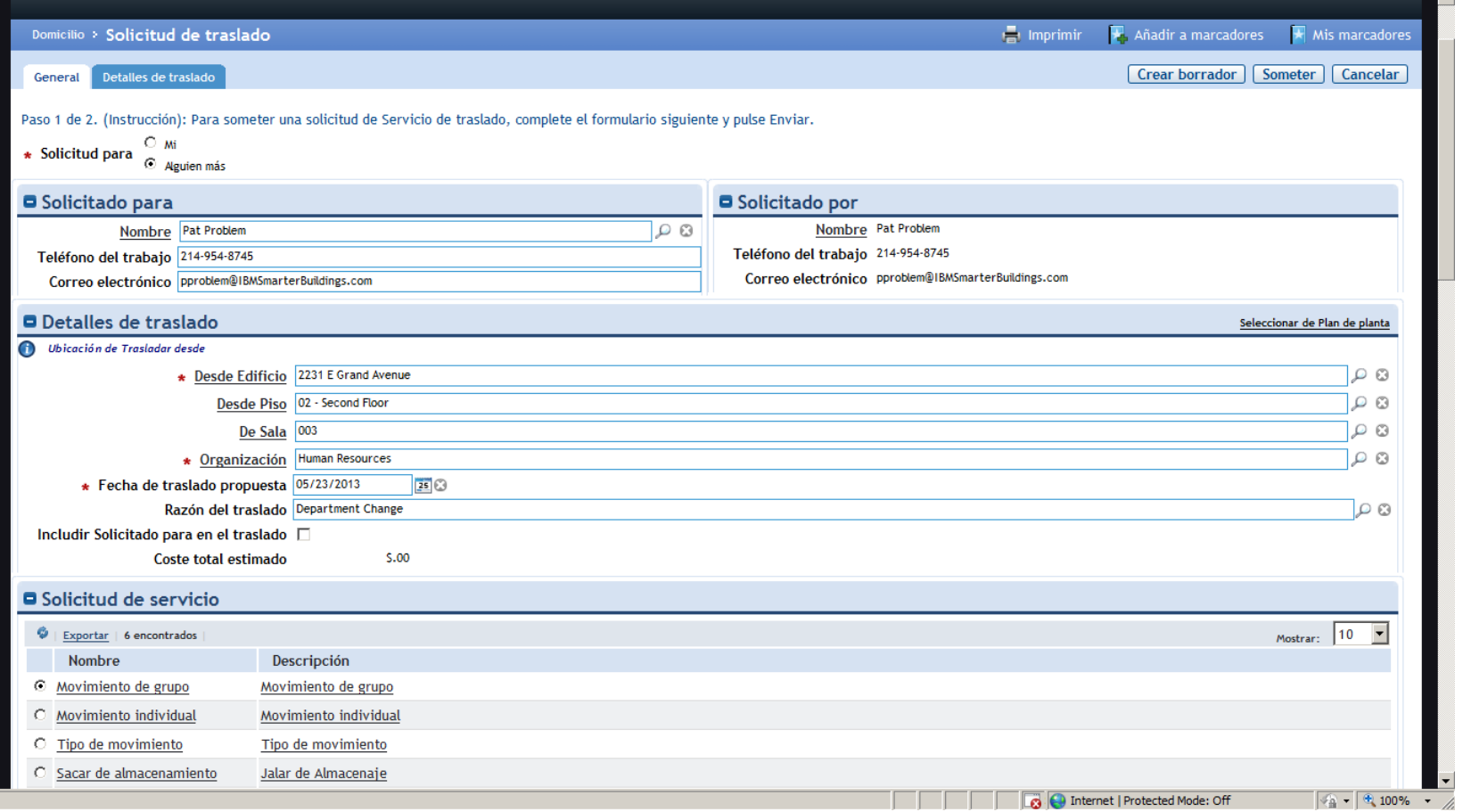

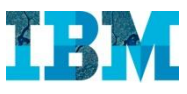

#### TRIRIGA Facilities – Portal del gestor de traslados

El portal del gestor de traslados está dotado de indicadores que le permitirán validar la evolución de los costes, la tasa de rotación, así como la relación entre la oferta y la demanda de espacio.

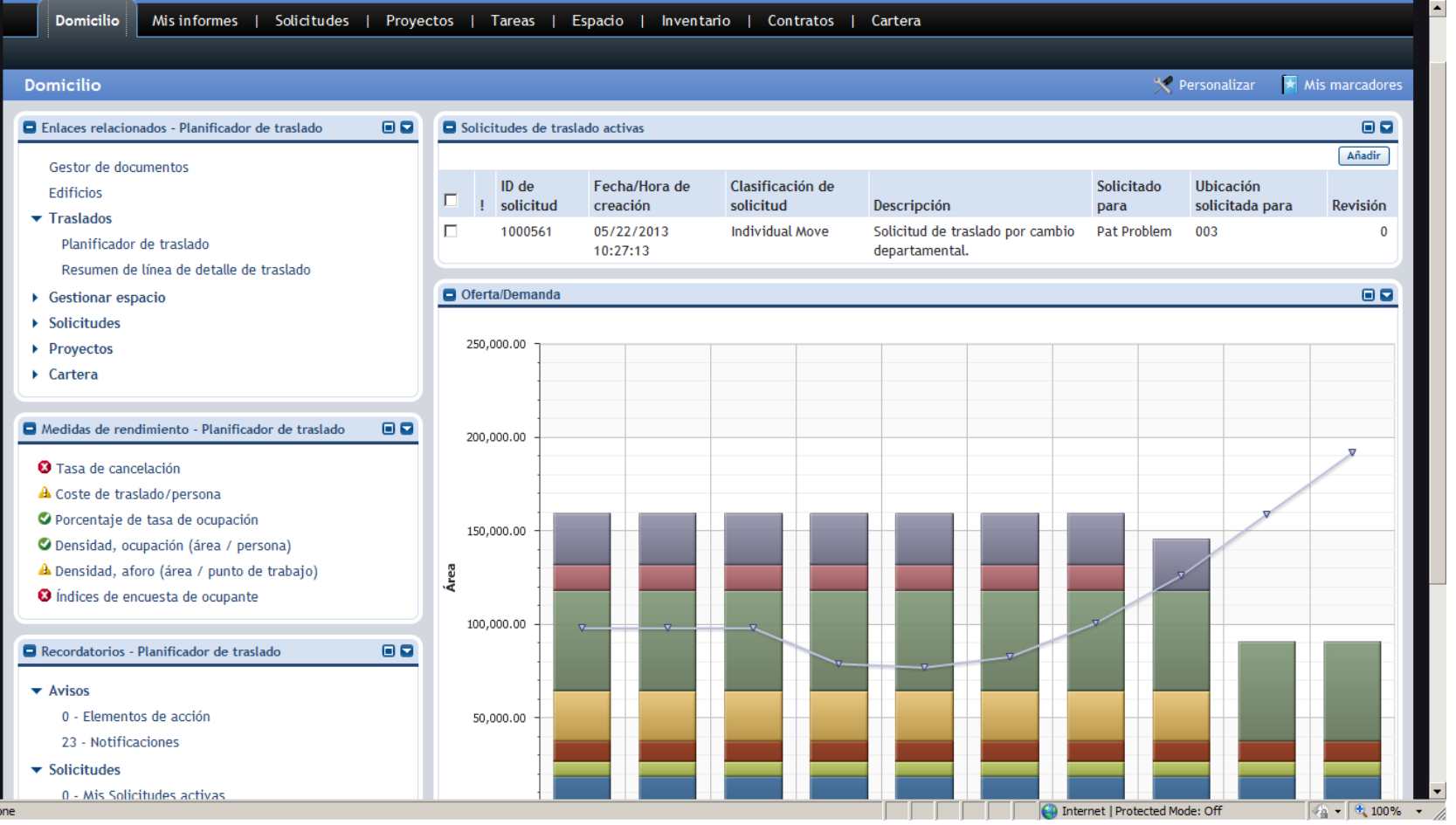

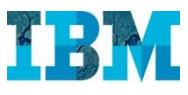

#### TRIRIGA Facilities – Planificador de traslados

Desde el planificador de traslados, podrán añadirse personas en masa a la solicitud. Para cada una de ellas, puede seleccionarse el puesto manualmente de un listado o del plano o permitir al sistema que nos proponga una alternativa de manera automática.

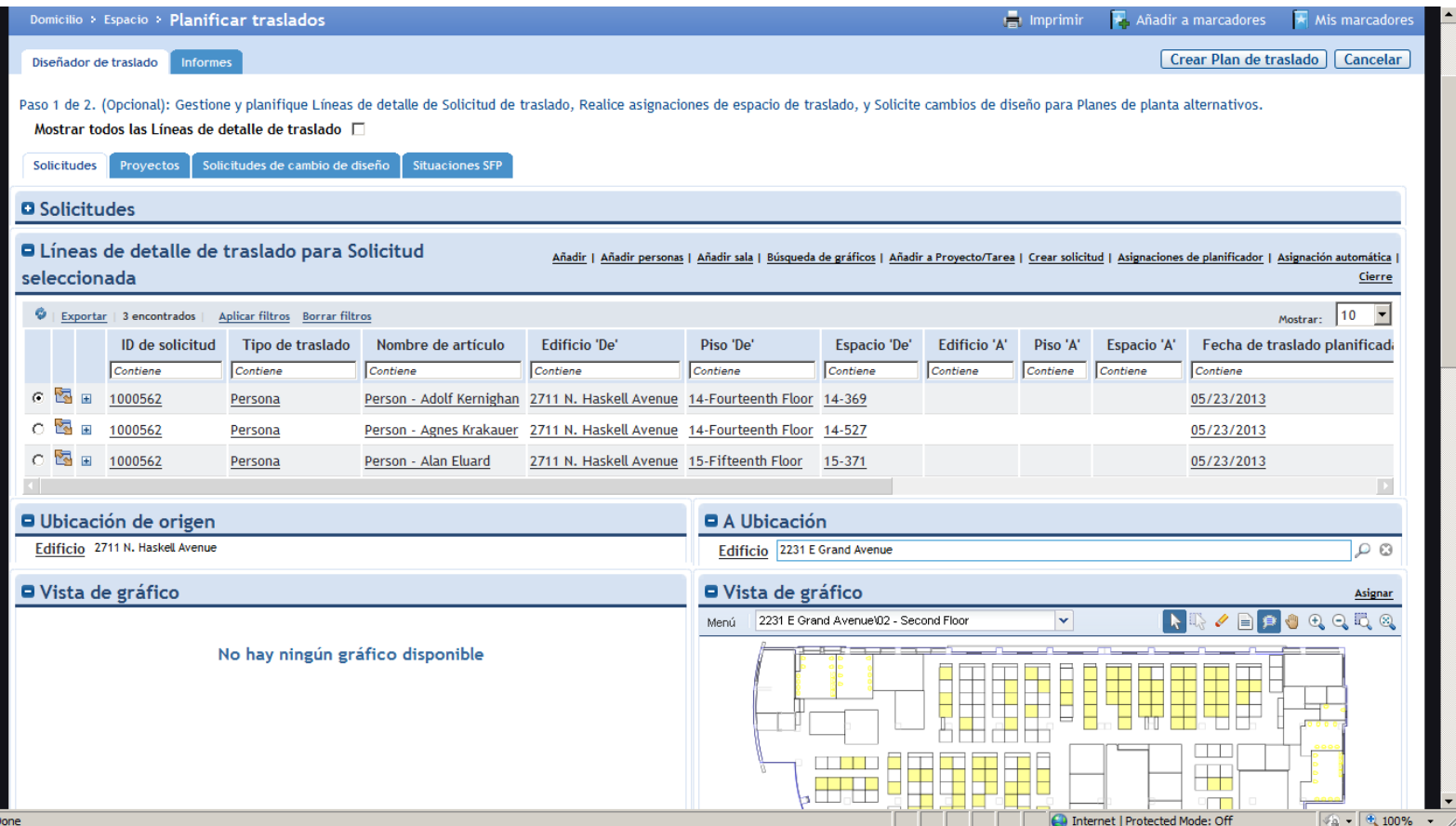

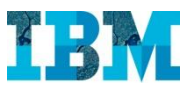

#### TRIRIGA Facilities – Gestor de traslados

Dependiendo de la tipología del traslado seleccionado, el sistema creará un proyecto basado en una plantilla u otra. La plantilla de proyectos de traslado lleva incorporada una matriz de acuerdos de nivel de servicio.

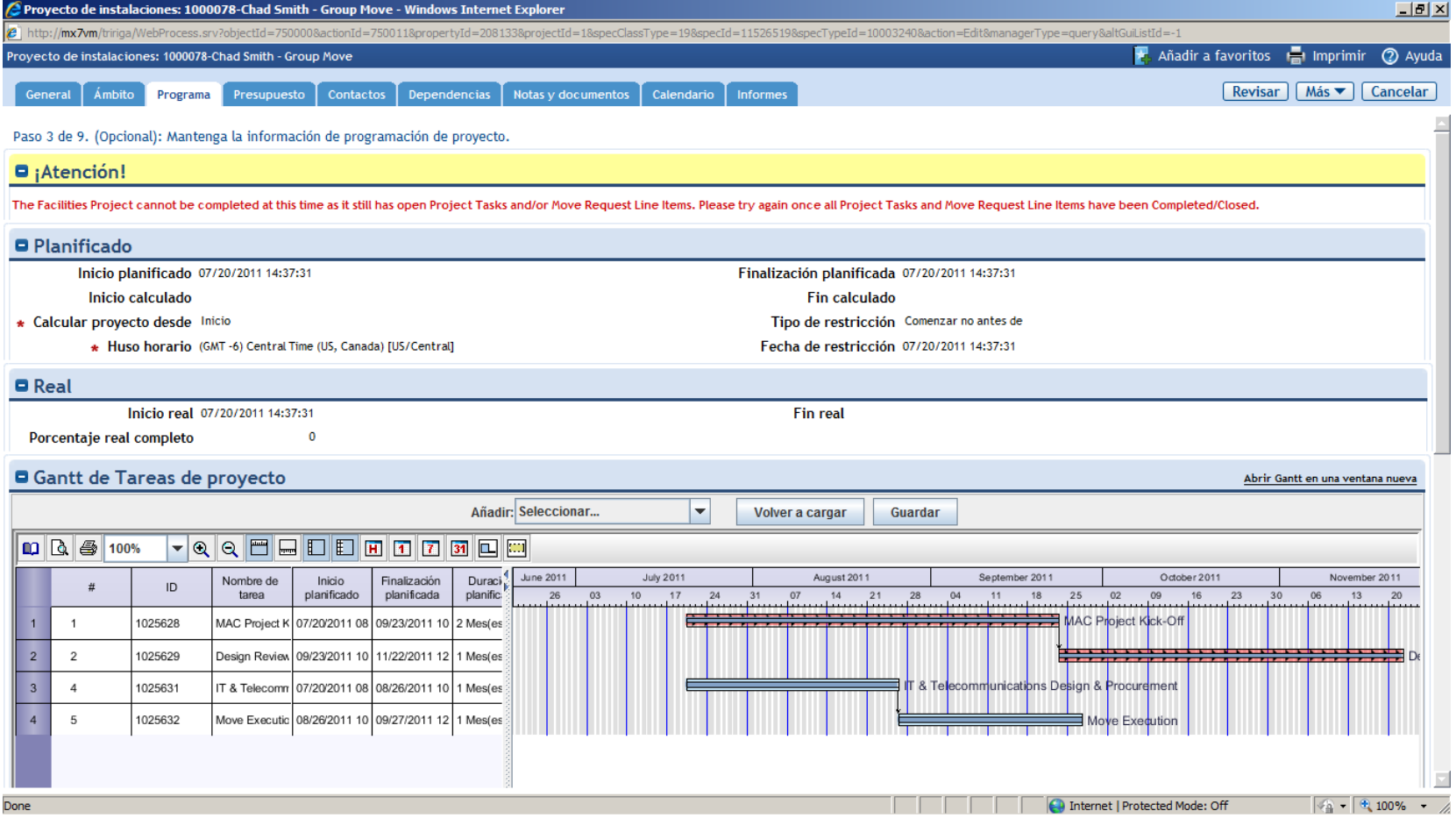

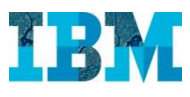

#### TRIRIGA Facilities – Reservas

El sistema dispone de un portal de reserva de salas y recursos, desde que el usuario puede definir, de manera intuitiva, las características de la reunión. El sistema propondrá un listado de los recursos que más se adecúen a lo solicitado.

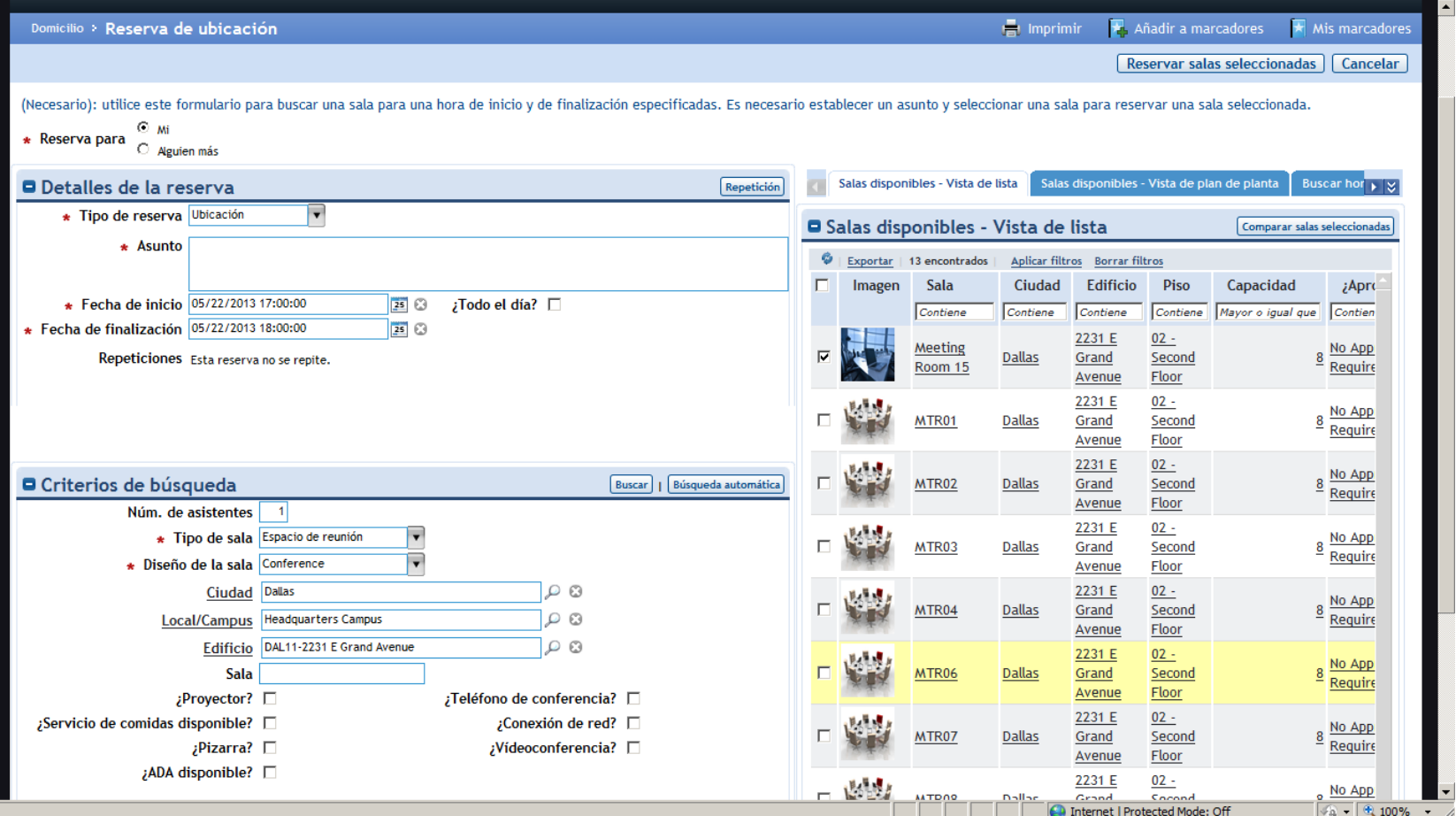

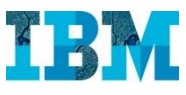

## TRIRIGA Facilities – Resumen de la reserva

El sistema permite asociar catering y equipos audiovisuales y otros recursos a la reserva de salas.

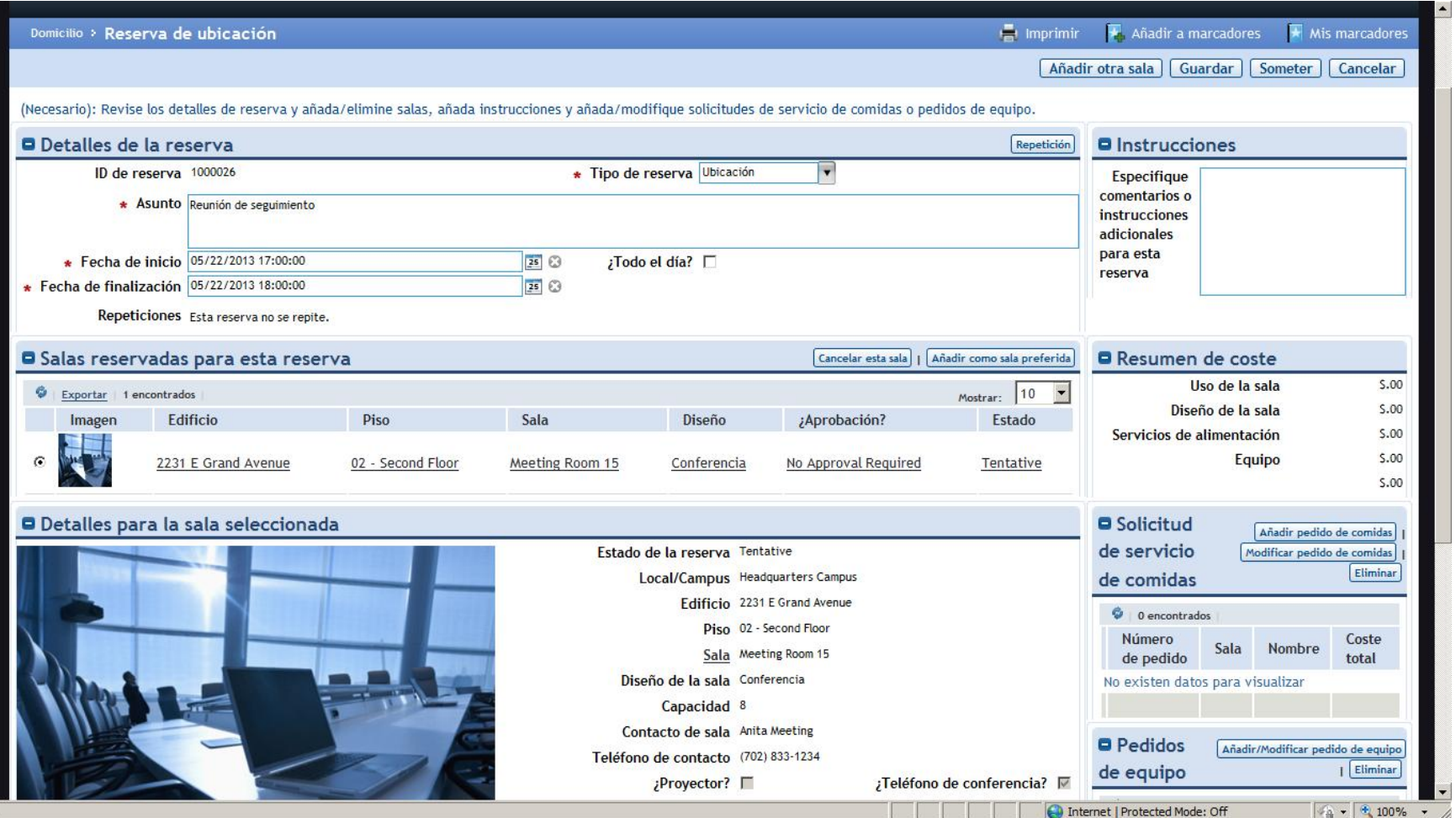

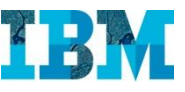

### TRIRIGA Facilities – Cuadro de mando de gestión de recursos reservables

El gestor de reservas podrá controlar en todo momento el grado de uso de los recursos.

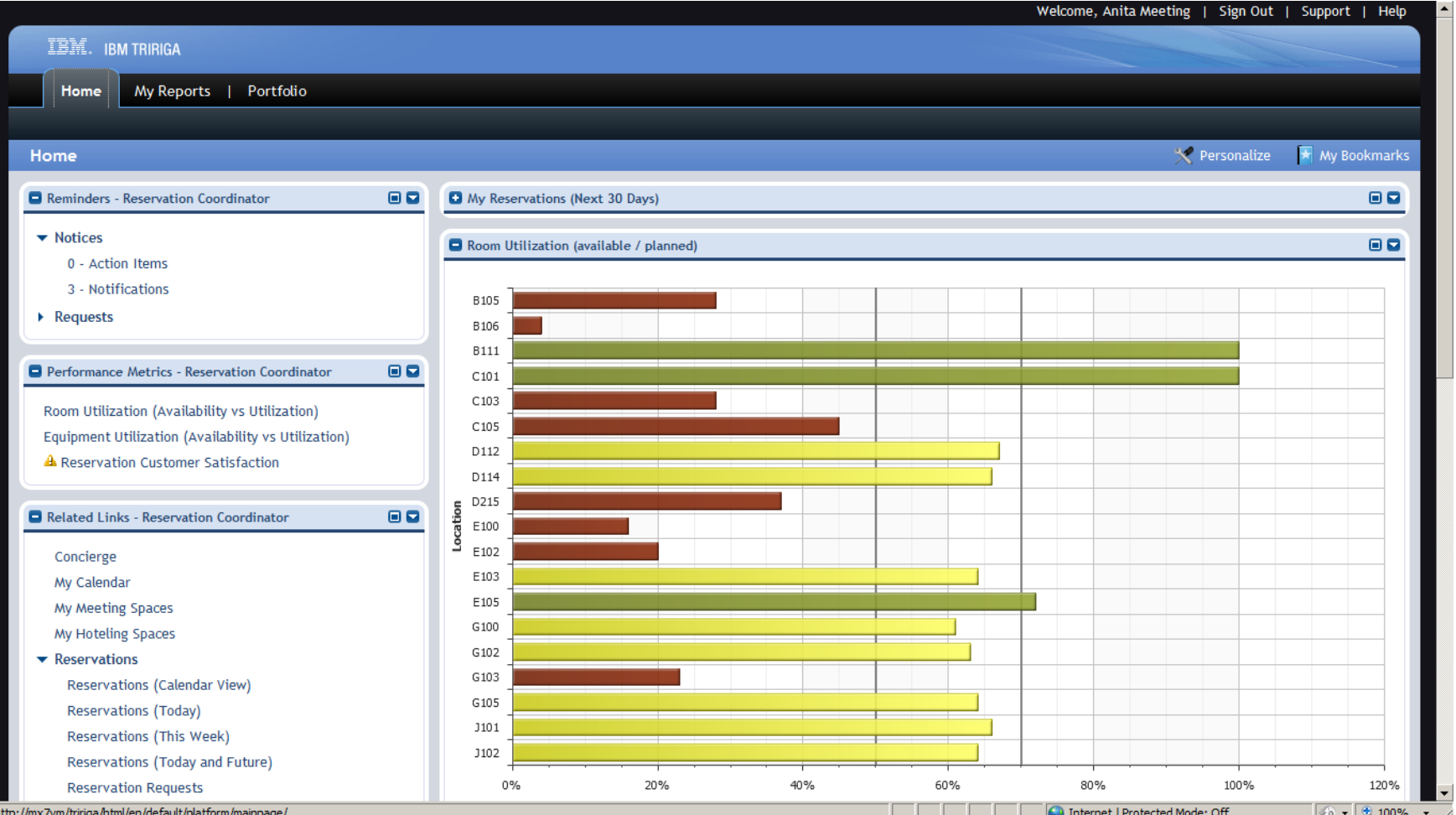